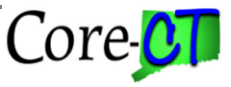

Background: As the result of the People Tools 8.56 upgrade on June 3, 2019, new features are available in EPM PSQuery.

# **New Aggregate Function – Count Distinct**

An aggregate function is a special type of operator that returns a single value based on multiple rows of data. When including one or more aggregate functions, PSQuery collects related rows and displays a single row that summarizes the data. Below is a list of aggregate functions and defined actions:

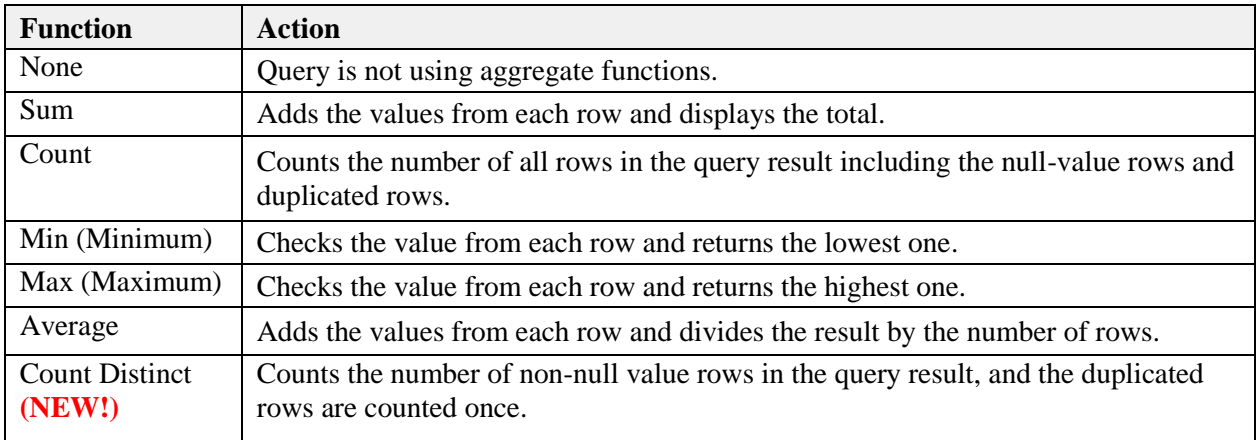

## **Editing Field Properties**

To leverage aggregates in your query, you can use the Edit Field Properties page to format the query output, i.e., change column headings or use aggregate values or display translate table values. The example below illustrates the fields and controls on the Edit Field Properties page in EPM PSQuery.

#### **Edit Field Properties**

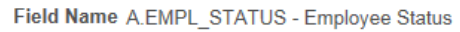

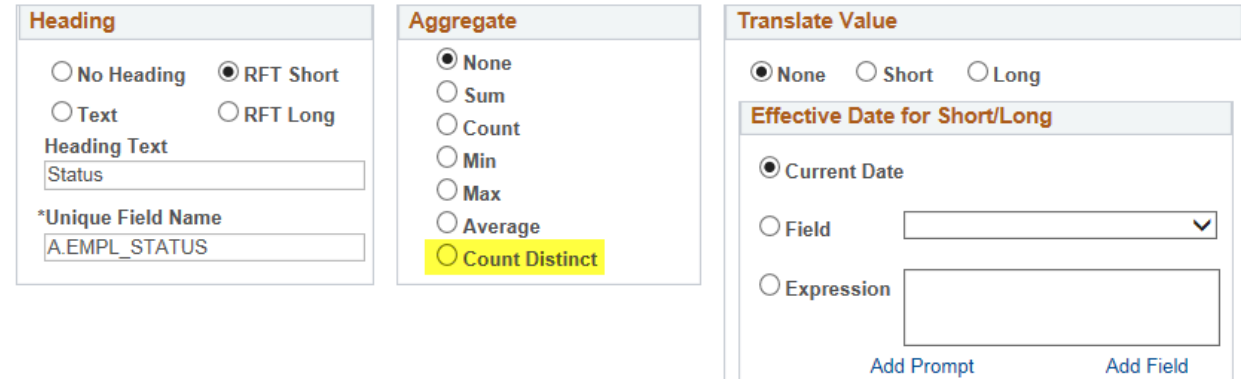

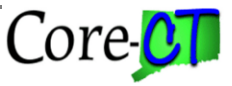

### **New feature – XLAT/Related Language**

The XLAT/Related Language check box will allow you to view SQL, including the system generated XLAT and Related Language left outer joins if translating table values is selected on the Edit Field Properties page.

The examples below illustrate the query SQL without vs. with the XLAT and Related Language.

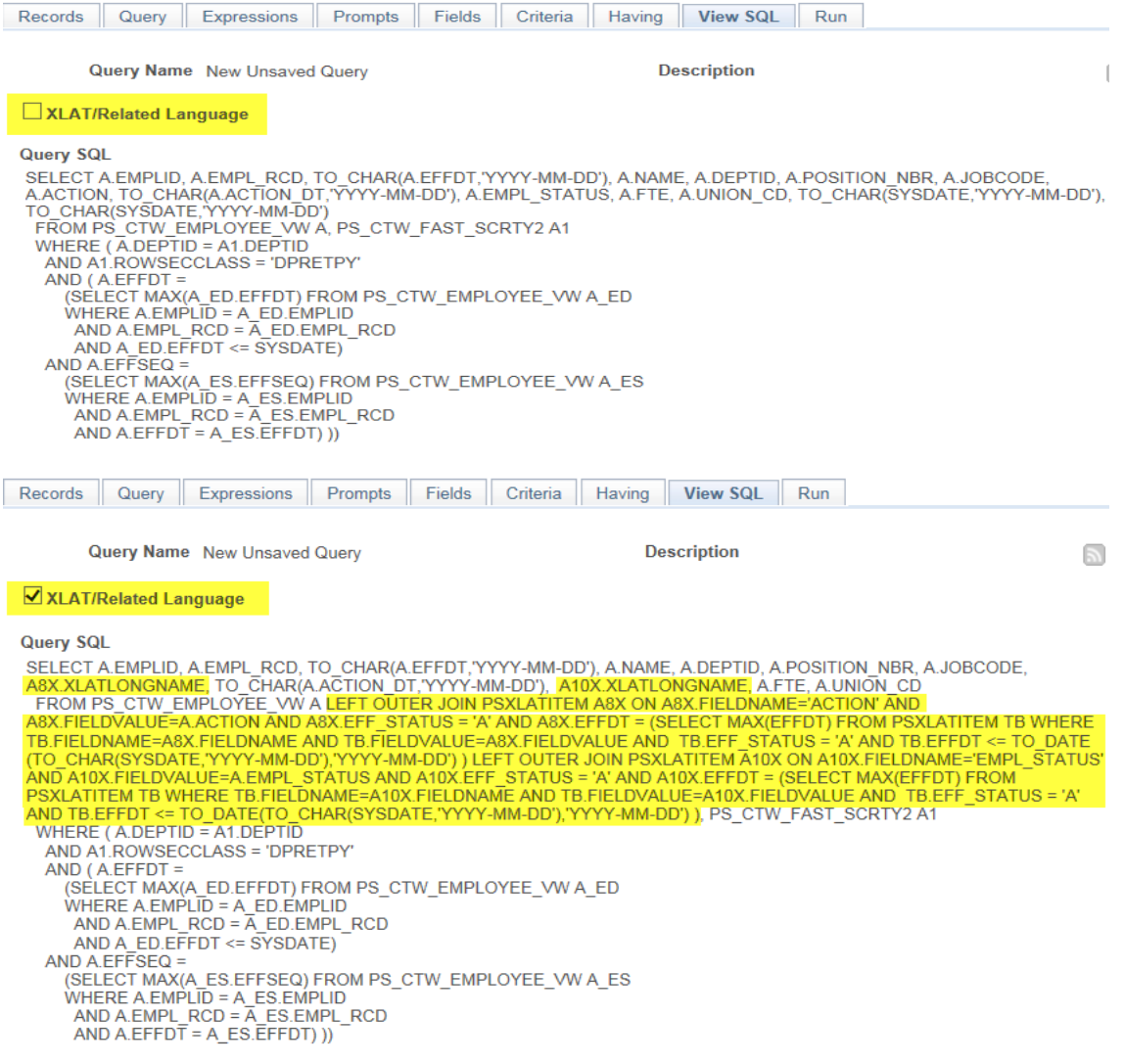

## **Viewing SQL code**

When creating a new or editing an existing query, you can only view the underlying SQL (Structure Query Language) code that Query Manager generates based on your query criteria and settings on the View SQL tab. You cannot modify SQL in Query Manager.